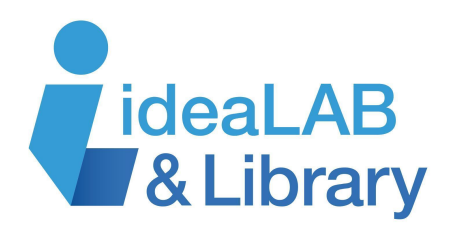

## **Using Exam Reader**

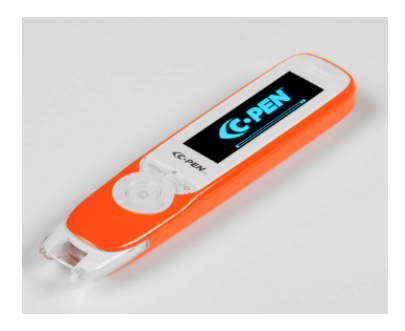

The **Exam Reader** is a reading assistant that simply reads text aloud from a page. It can be helpful to read questions for you during an exam or read aloud your favourite novel.

## **Buttons:**

**Power**: To turn on or off the **LingoPen**, press and hold the power button for 3 seconds. The power button also doubles as a **Back** button, if you want to go back to the previous screen.

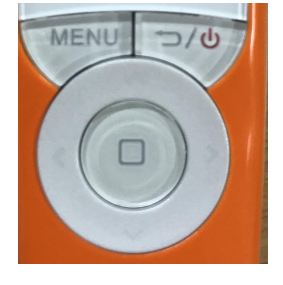

**OK**: The **OK** button is the round button in the centre with the square on it. This is the button to use when confirming an operation.

**4 Arrows**: The **4 arrow** buttons are to move up, down, right, and left in a menu when navigating the screen.

**Scan Trigger**: The **Scan Trigger** is the button at the very bottom of the pen and when it gets pressed down onto text, it lights up as it is scanning.

**Menu**: The **Menu** button is used to display context, similar to when a mouse is right-clicked on a PC.

**Headphones Jack**: **Headphones** can be connected to the top of the pen through the headphone jack.

**USB Connector**: **The USB connector** is used for charging the pen when it has run out of batteries and connecting it to a computer for **Scan to File** or **Recorder** purposes.

**Note**: To change the settings of the pen, press the Menu button and adjust functions like volume, auto read, and text language.

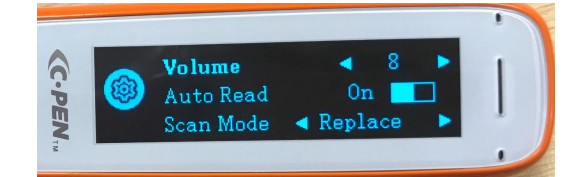

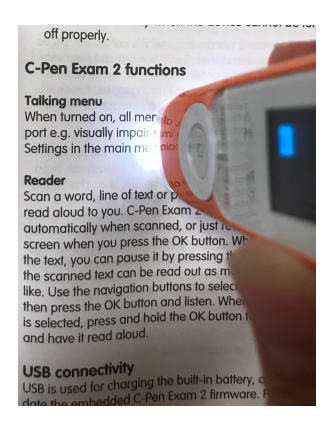

## **Scanning**:

Now that you know the buttons, you are ready to start scanning text.

This is an assistive reading device that will scan text and read it aloud to you. Make sure the pen is held straight up, similar to how you would use a highlighter. The pen scans one text line at a time and that text line should be centered in between the two white nibs at the end of the pen.

Scan text on a page by moving the pen slowly and steadily across the

text so that the scan light is lighting up the text you want to read aloud. Avoid stops and do not rotate the pen.

The pen will either automatically read aloud the text to you or when you press **OK**, depending on which setting you have it on. Pause the reading by pressing **OK** as well. The text can be read as many times as you would like. Using the **arrow** to select the starting point, press **OK** to listen. If you want just one word selected and read to you, press and hold **OK**.

The pen can also read to you in other languages by going to **Settings** and selecting your preferred language.

For more information about the **Exam Reader**: <https://cpen.com/products/c-pen-exam-2/>